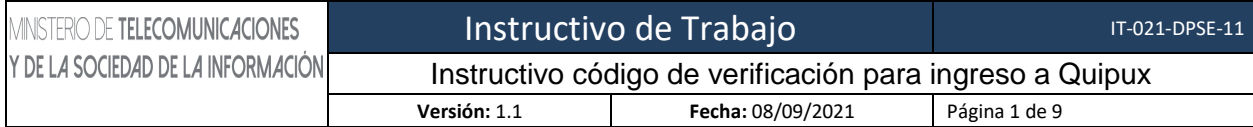

# MINISTERIO DE TELECOMUNICACIONES Y DE LA SOCIEDAD DE LA INFORMACIÓN

## **SISTEMA DE GESTIÓN DOCUMENTAL QUIPUX**

INSTRUCTIVO CÓDIGO DE SEGURIDAD PARA INGRESO A QUIPUX

IT-021-DIPSE-11

**Versión 1.1**

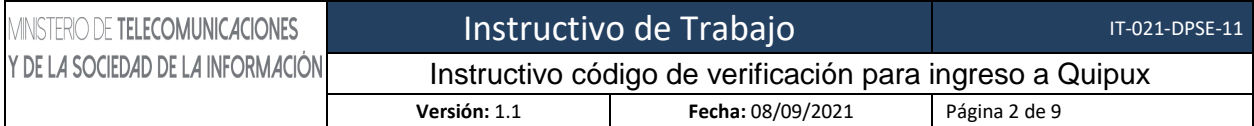

#### **FIRMAS DE ELABORACIÓN, REVISIÓN Y APROBACIÓN**

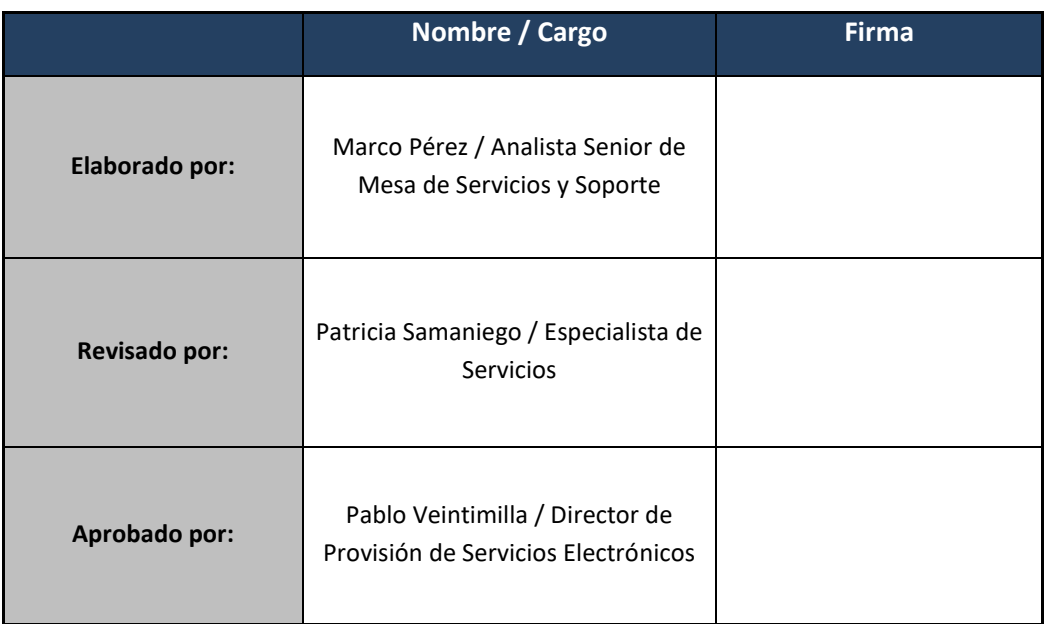

#### **CONTROL DE HISTORIAL DE CAMBIOS**

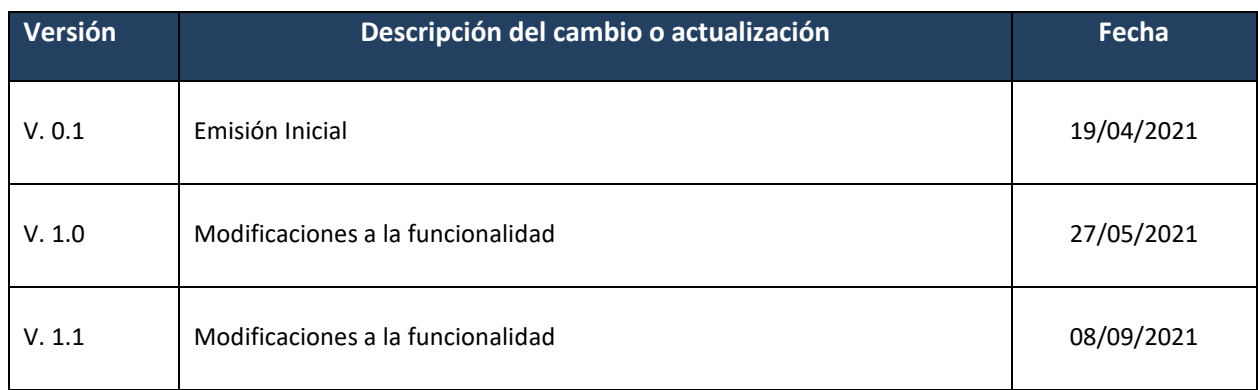

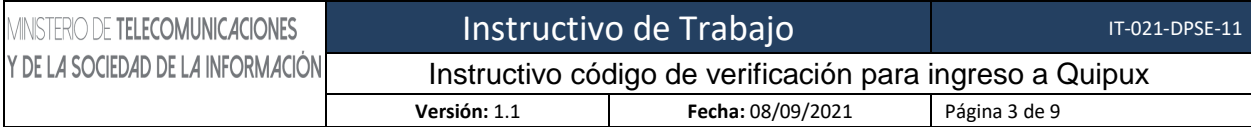

#### **TABLA DE CONTENIDO**

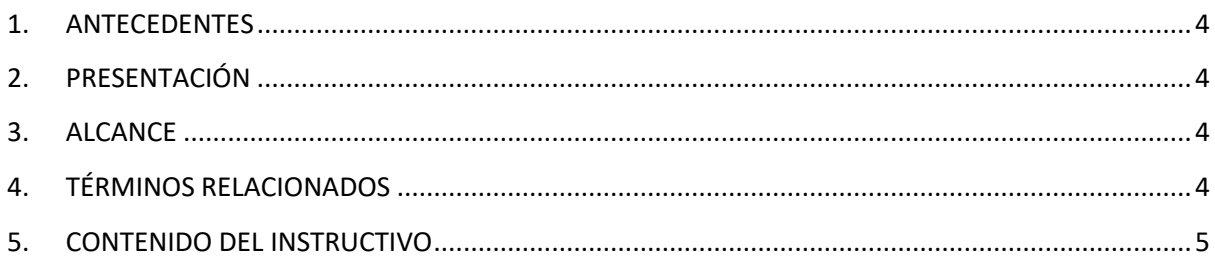

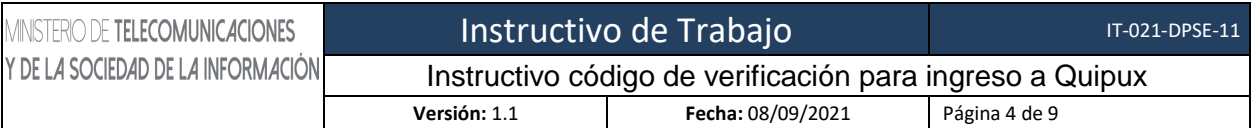

### <span id="page-3-0"></span>**1. ANTECEDENTES**

El Esquema Gubernamental de Seguridad de la información preserva la confidencialidad, integridad y disponibilidad de la información mediante la aplicación de un proceso de gestión de riesgos de seguridad de la información y la selección de controles para el tratamiento de los riesgos identificados.

En el Sistema de Gestión Documental Quipux se están implementando seguridades adicionales, cumpliendo lo indicado en el Esquema Gubernamental de Seguridad de la información EGSI.

Para ello se ha visto la necesidad de implementar un doble factor de autenticación (código de seguridad) para el acceso a la cuenta de usuario, toda vez que se ha identificado un comportamiento inusual. Dicho código será enviado vía mail a la cuenta de correo electrónico registrado en el Sistema Quipux.

## <span id="page-3-1"></span>**2. PRESENTACIÓN**

El presente instructivo muestra la implementación de la nueva seguridad para que los usuarios puedan acceder al Sistema de Gestión Documental, mediante el código de verificación, el mismo que permitirá tener a los usuarios un mayor control de acceso a su cuenta Quipux y mejorar las seguridades del sistema cumpliendo lo indicado en el EGSI.

## <span id="page-3-2"></span>**3. ALCANCE**

El presente documento abarca la guía necesaria para que los ciudadanos y servidores públicos que disponen de una o varias cuentas Quipux puedan acceder al sistema utilizando la nueva funcionalidad de ingreso del código de seguridad.

#### <span id="page-3-3"></span>**4. TÉRMINOS RELACIONADOS**

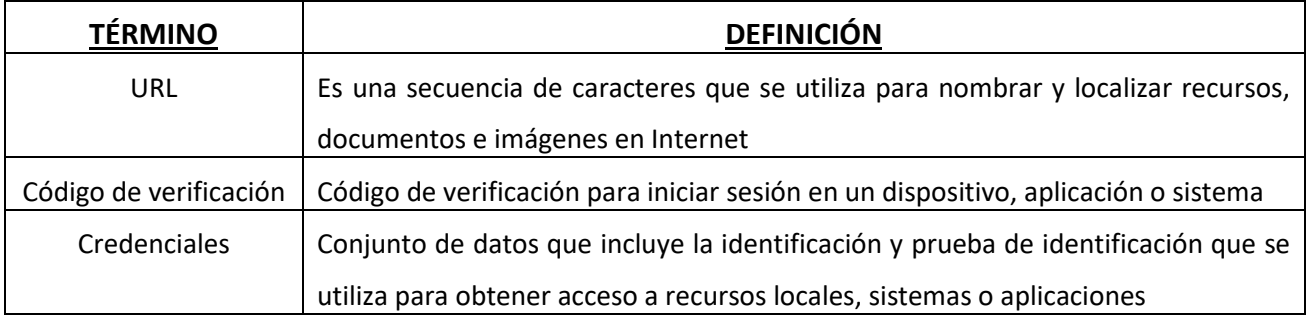

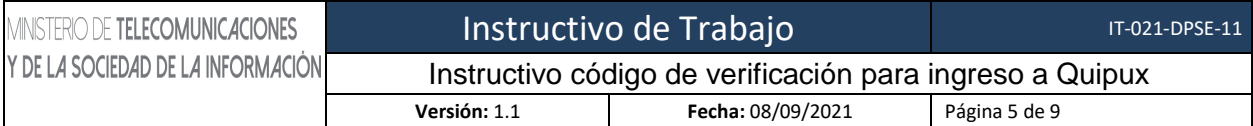

## <span id="page-4-0"></span>**5. CONTENIDO DEL INSTRUCTIVO**

 Ingresar al Sistema Quipux de la manera que se ha venido haciéndolo mediante la URL [https://www.gestiondocumental.gob.ec/,](https://www.gestiondocumental.gob.ec/) se redirecciona al portal Web Informativo.

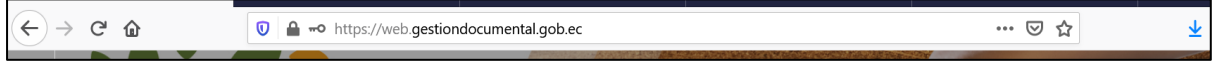

Presionar el botón "Ingresar al sistema"

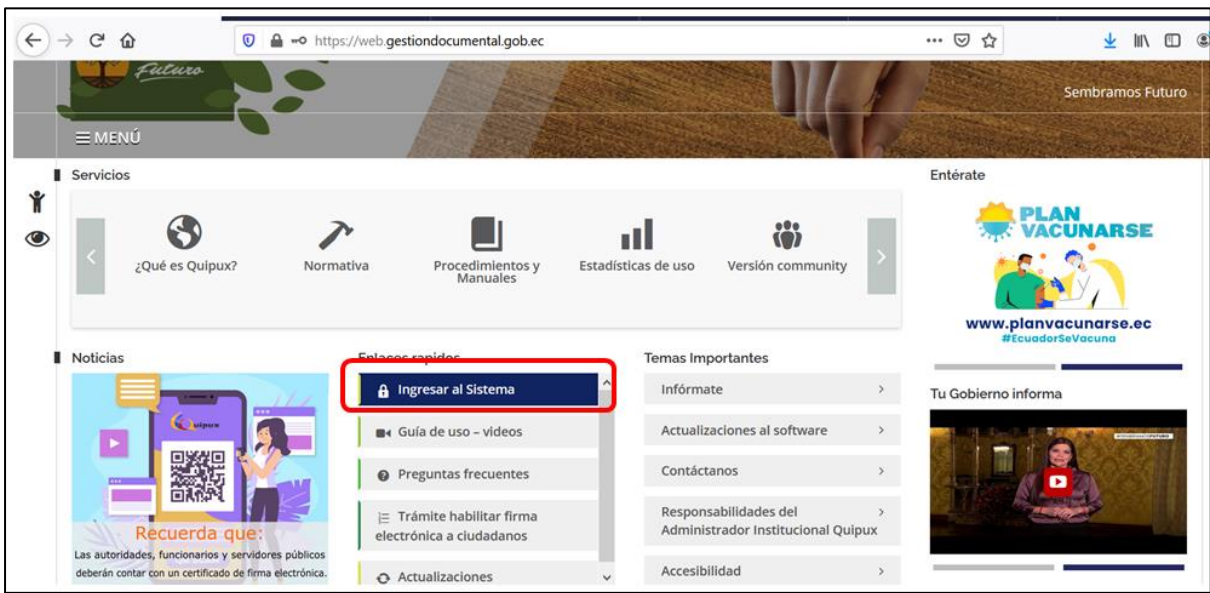

#### **Gráfico 1: Ingreso al sistema**

Se despliega la ventana para ingresar las credenciales correspondientes, clic en Aceptar

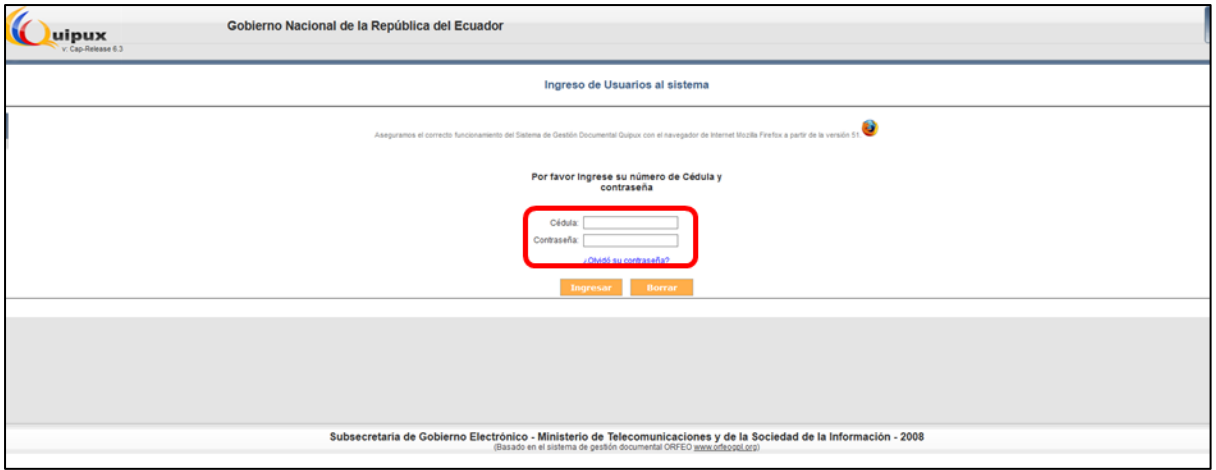

**Gráfico 2: Ingreso de credenciales**

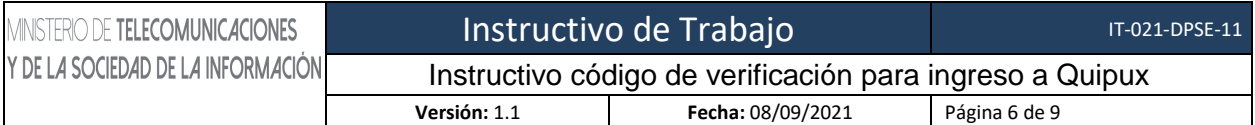

 Una vez ingresadas las credenciales se despliega la pantalla en donde se debe ingresar el código de verificación enviado al correo registrado en la cuenta Quipux, el tiempo máximo para ingresar el código de verificación es de 7 minutos.

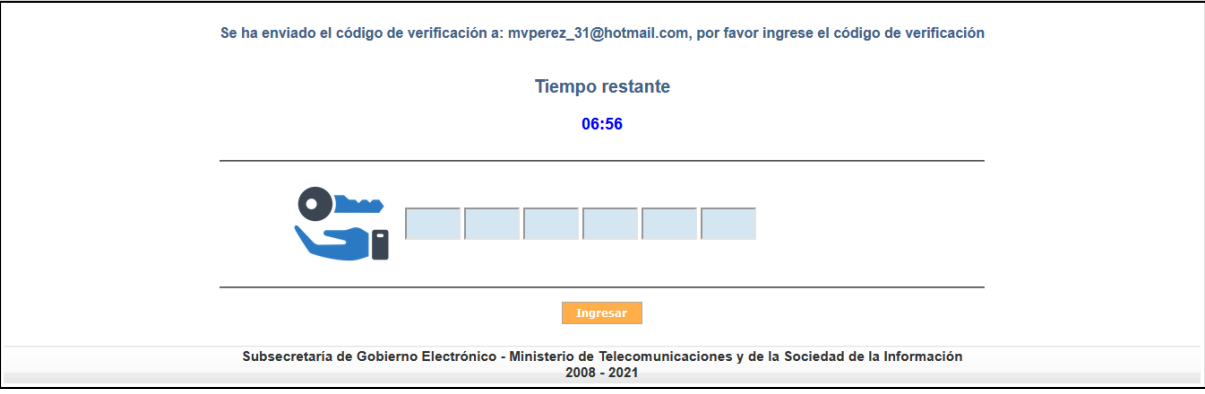

**Gráfico 3: Pantalla para ingresar código de acceso**

 Un Email llegará al correo electrónico registrado y tendrá como asunto "Quipux – Código de verificación de acceso"

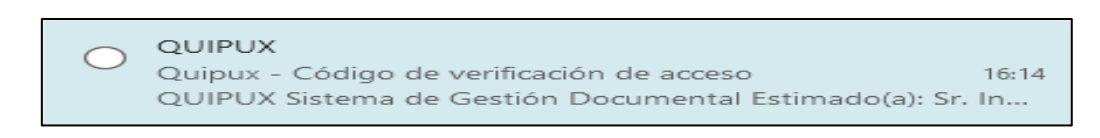

#### **Gráfico 4: Asunto correo**

 En el contenido del correo electrónico se podrá visualizar el código de verificación que consta de 6 dígitos

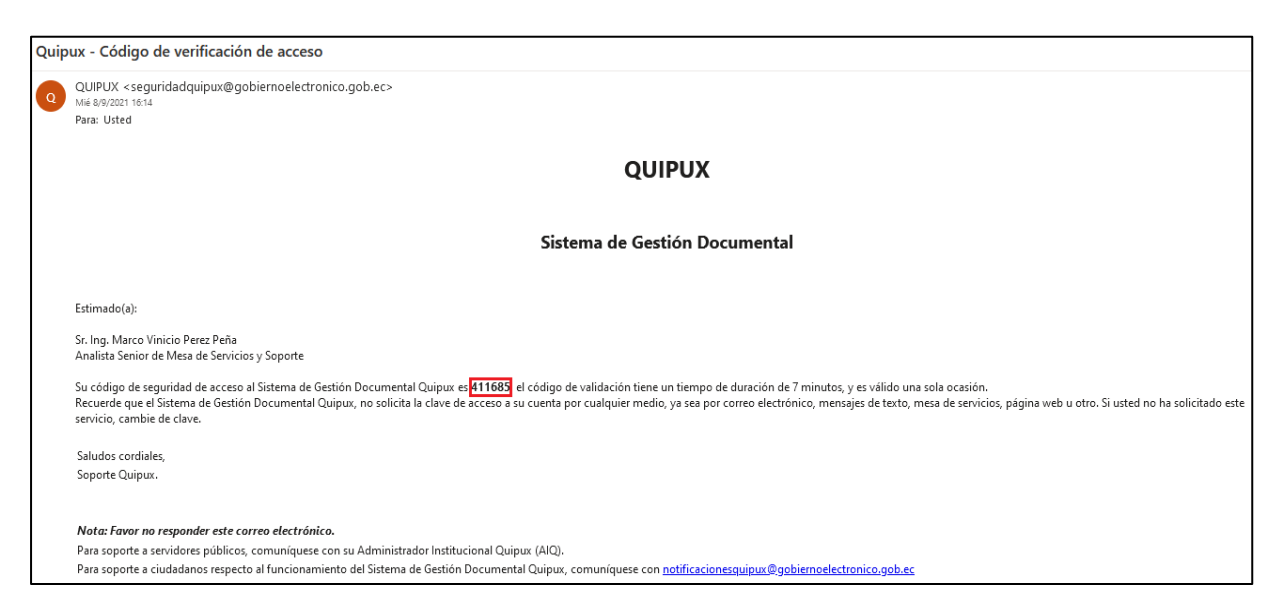

**Gráfico 5: Contenido del correo**

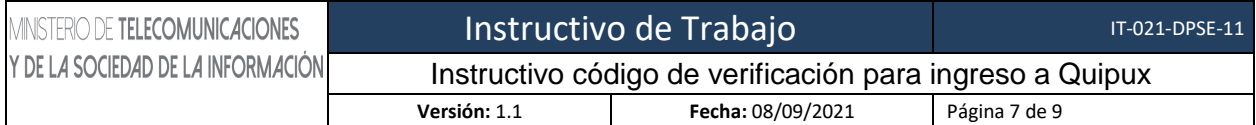

#### Digitar el código de verificación y presionar ingresar

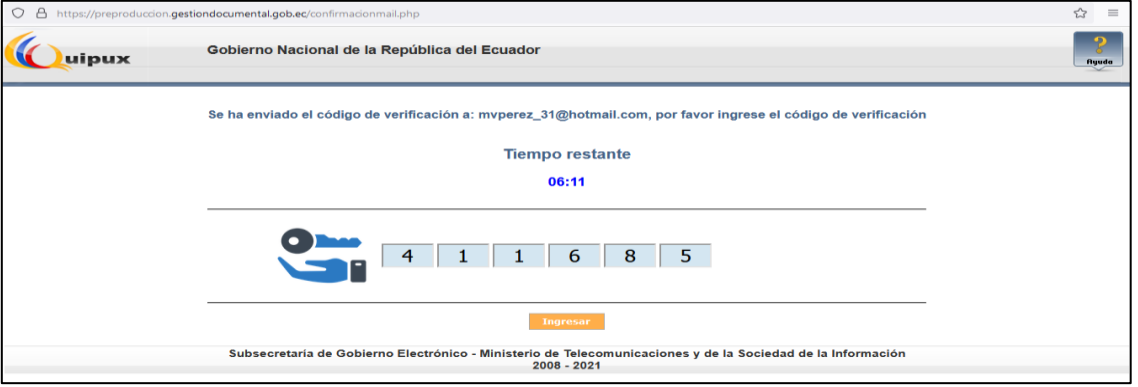

**Gráfico 6: Ingreso de código**

Si el código fue correcto, accederá a su cuenta para utilizarla normalmente.

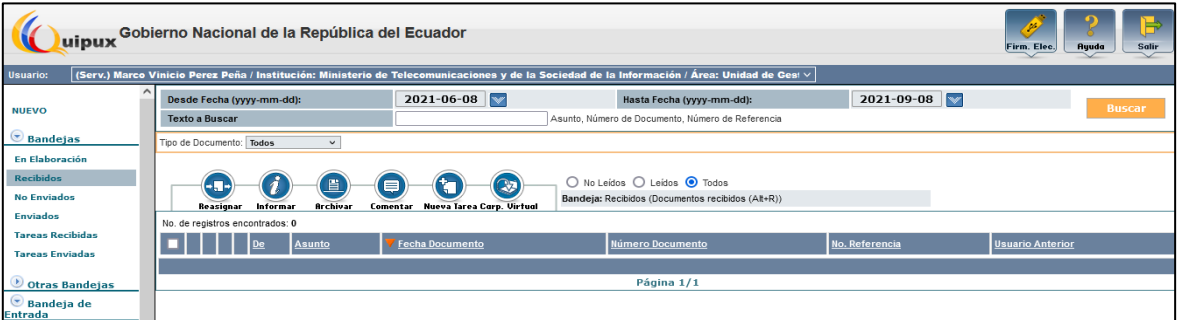

**Gráfico 7: Acceso a cuenta Quipux**

 Si se ingresa el código de manera errónea el sistema despliega el mensaje del gráfico 8 y no permite el acceso y se deben ingresar las credenciales nuevamente como se indica en el gráfico 2.

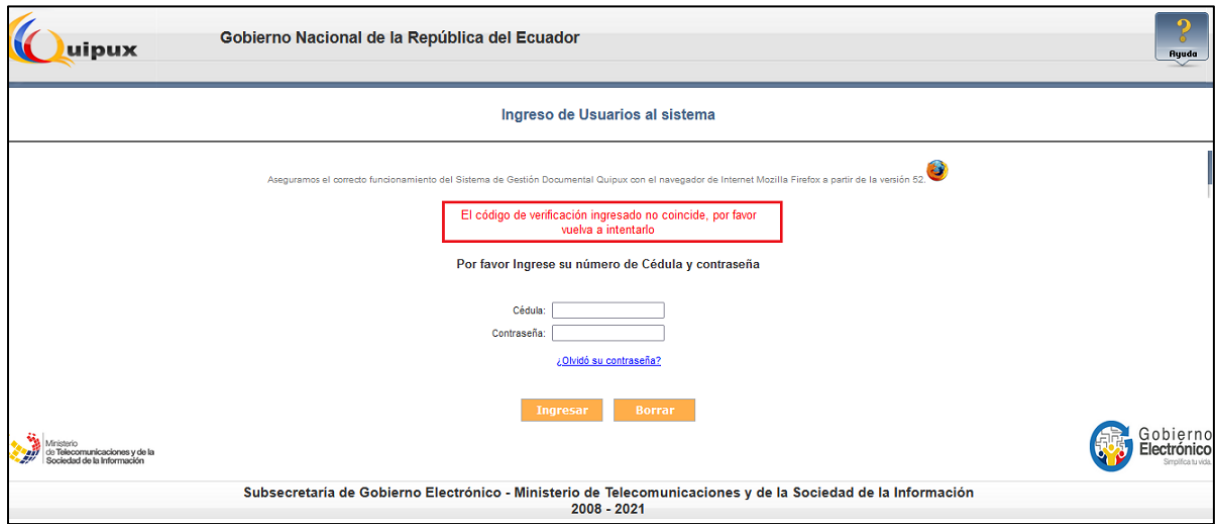

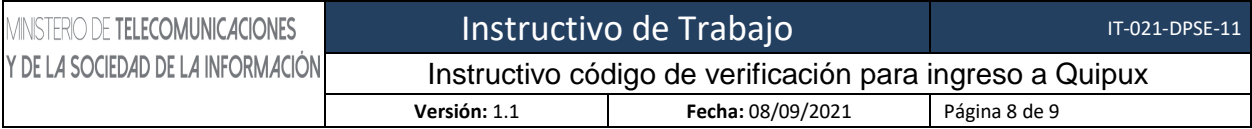

#### **Gráfico 8: Código de verificación erróneo**

#### **Factores a tomar en consideración**:

- Si sobrepasa el tiempo de espera de 7 minutos, el sistema automáticamente regresa a la pantalla descrita en el gráfico 2 y debe ingresar nuevamente sus credenciales para que sea enviado un nuevo código de verificación.
- Si el usuario dispone de varias cuentas Quipux sean de tipo ciudadano o servidor público con diferentes cuentas de correo, la notificación con el código de verificación será enviada a la cuenta de correo registrada como servidor público.
- El código de verificación se enviará cada cierto número de accesos en forma diaria, cuando se haya identificado un comportamiento inusual, es decir no se enviará el código de verificación por cada acceso al Sistema Quipux.
- El correo electrónico que contiene el código de verificación puede demorar unos segundos en llegar, se recomienda revisar la bandeja de correo no deseado o SPAM.
- Si una vez revisadas las bandejas de correo (Entrada y Spam) y pasados los 2 minutos, se confirma que el correo electrónico con el código de verificación no ha llegado, se deberá reportar el inconveniente de la siguiente manera:
	- o **Servidor Público**: a su Administrador Institucional Quipux, por el medio que corresponda.
	- o **Ciudadano**: vía correo [a servicios@gobiernoelectronico.gob.ec.](mailto:servicios@gobiernoelectronico.gob.ec)

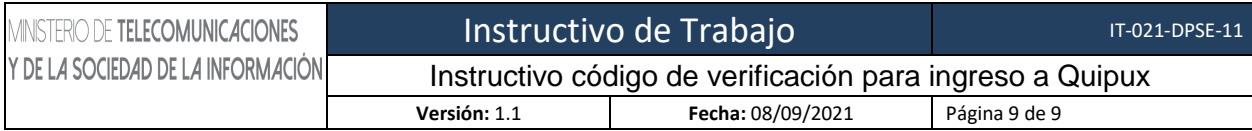

## MINISTERIO DE TELECOMUNICACIONES Y DE LA SOCIEDAD DE LA INFORMACIÓN

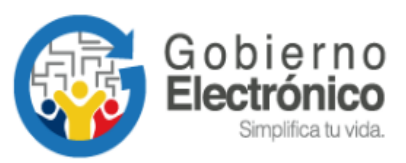

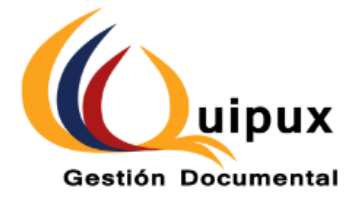